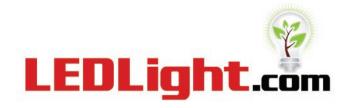

Toll Free: 1.877.283.5060 Local: 602.997.0366 Fax: 602.997.5060 12215 E. Chandler Heights Rd Chandler, AZ 85249

#### Q. How do you check the DMX Id number?

A. First, you must connect the wall washer to the DMX ID Editor and you must have both the wall washer and DMX ID Editor connected to an outlet source.

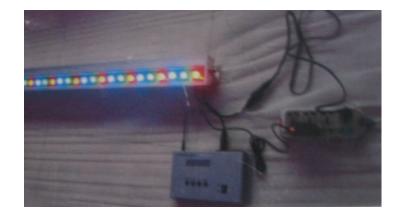

Second, you must press the mode button which will assign the connected wall washer to the DMX's ID as 0001.

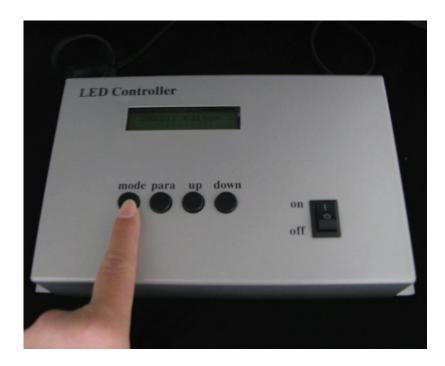

### Q. How do you change the DMX's Id?

A. First, you must press the up button. With the up and down buttons you can add to the DMX Editors Id numbers. By pressing 'up' the id numbers go up, 0001, 0002, 0003 and so on. By pressing the 'down' button the ID amount will go down, 003, 0002, 0002 and so on.

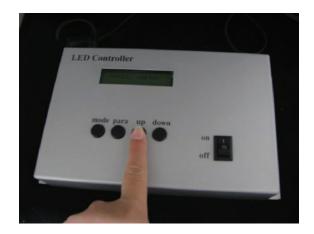

## Q. How do you confirm the DMX's id number? (For example, when the ID displays '0001' but you want to set it up as 0017.)

A. First, you must press the 'up' button until the numbers increase. Keep pressing 'up' until you reach 0017. When you reach 0017 you must press the 'para' button. By pressing the para button you are syncing the wall washer to the DMX Editor and the message 'sending ok' will appear confirming the sync.

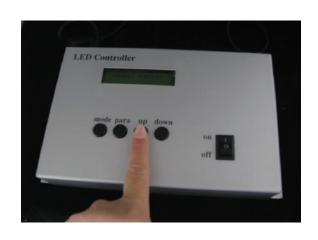

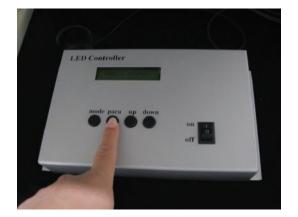

#### Q. How do you work the automatic and RGB color change for the led wall washer?

A. First, plug the wall washer into a suitable power plug that is between AC110V to AC220V.

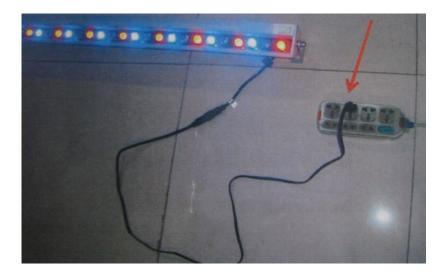

# Q. How do you connect the DMX512 controller to the led wall washer light when it is controlled by the DMX512 controller?

A. Connect the cords as the picture depicts.

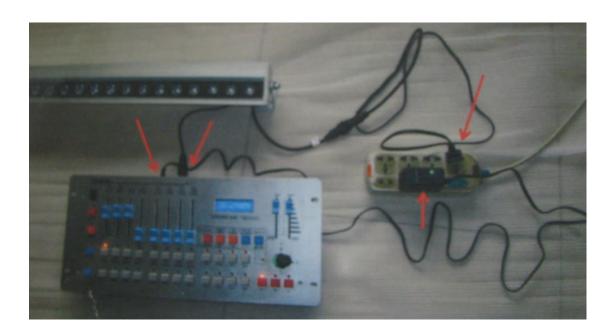

Keep in mind that all led wall washers default DMX ID address is '0001'. All the '0001' DMX ID is controlled by P1 (See Figure A)

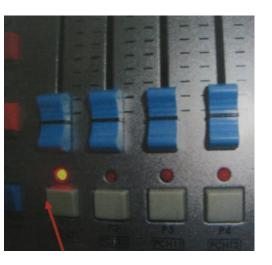

Figure A: Press 'P1' button to run the 'P1' programs.

Finally, remember P2's default DMX ID Address is '0017'. So all led floodlights on '0017' are controlled by P2. P3's default DMX Id Address is '0033'. So all led floodlights on '0033' are controlled by P3. P4's default DMX ID Address is '0049'. So all led floodlights on '0049' are controlled by P4 and so on.

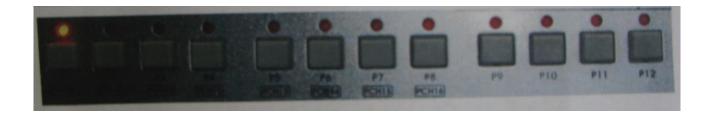

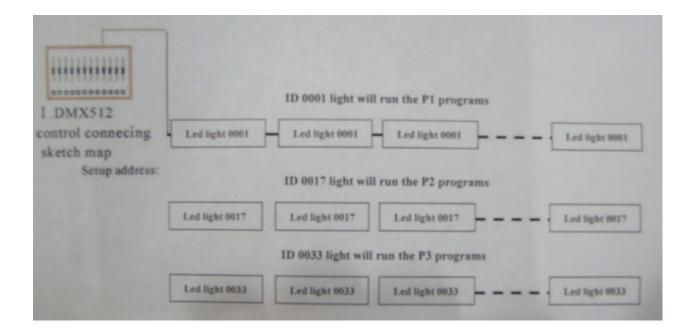

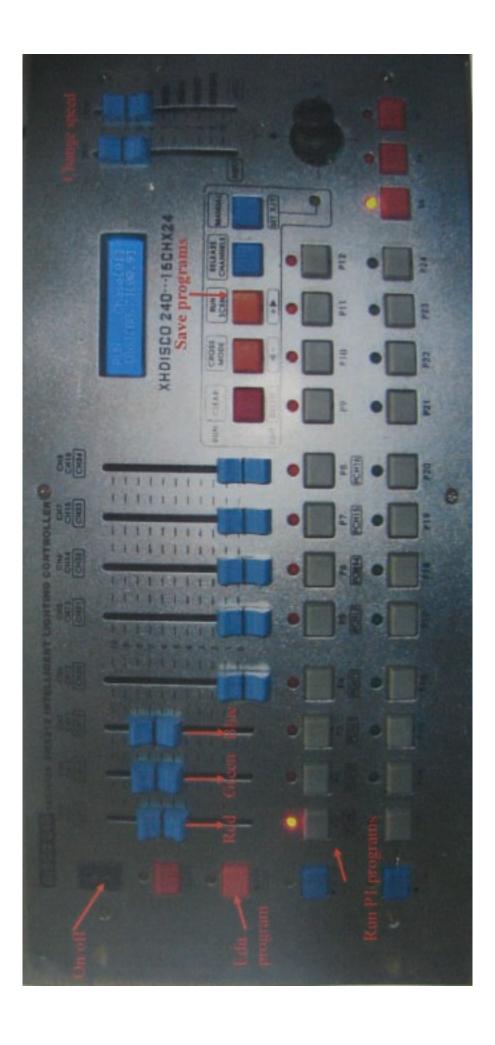